# Identificación de parámetros del variador Lexium 05

Sistemas Automáticos

1 de marzo de 2011

#### 1. Objetivo de esta parte de la práctica

Esta parte de la práctica tiene como objetivo el realizar la identificación de par´ametros necesarios para el ajuste de los reguladores en el accionamiento Lexium  $0.5$ , cuya parametrización básica se acaba de realizar. En esta parte de la práctica se pretende obtener un modelo dinámico del conjunto motorvariador utilizando nociones básicas de análisis dinámico de sistemas y control automático, para utilizarlo en la siguiente práctica para la sintonización manual del regulador.

#### 2. Diagrama de bloques

El variador Lexium 05 tiene una arquitectura de control en cascada <sup>1</sup>. Este es el est´andar industrial en control de motores. Su diagrama de bloques puede verse en la figura 1.

El accionamiento está conectado a un motor de imanes permanentes, cuyas características básicas se resumen en la Tabla 1.

## 3. Estimación de la función de transferencia del control de corriente [opcional]

En el accionamiento utilizado en esta práctica no es posible variar los par´ametros del regulador de corriente. Sin embargo, es interesante conocer la dinámica a la que se ha sintonizado este lazo de regulación, pues supone un límite a la hora de sintonizar el lazo superior de velocidad. Por ejemplo, si la dinámica de este lazo es de 500 Hz, no sería realista intentar sintonizar el lazo de velocidad más allá de una cuarta parte de dicha frecuencia, esto es $\frac{500}{4} =$ 125 Hz, pues en lazo interno ya no podría considerarse ideal. La figura 2 muestra las variables y la función de transferencia implicadas en este lazo, siendo el trazo azul el lazo de control.

Para identificar correctamente la función de transferencia  $\frac{i(s)}{i^*(s)}$  conviene minimizar (idealmente eliminar) la perturbación que supone la fuerza contraelectromotriz,  $u_{bemf}$ . Para ello bloquearemos el rotor del motor. En el caso de la

<sup>1</sup>Ver documento: "Control en cascada de un motor de corriente continua"

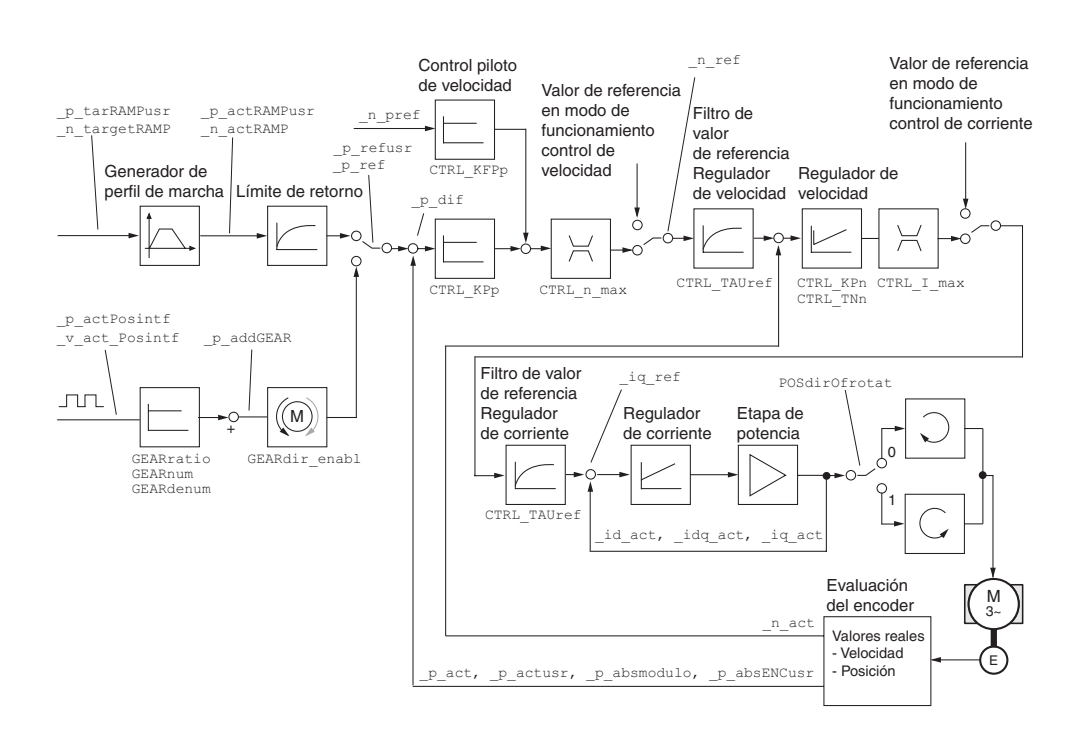

Figura 1: Diagrama de bloques de control

| $\boldsymbol{P}$ | $0.82$ kW                |
|------------------|--------------------------|
| $U_{max}$        | $480V$ (rms)             |
| $I_{max}$        | $5.7A$ (rms)             |
| $n_{max}$        | $8000$ rpm               |
| T                | $1.4\;Nm$                |
| $k_t$            | $0.8 \text{ Nm/A (rms)}$ |
| $k_e$            | $46V/1000$ rpm (rms)     |
| $\,$ J           | 0,25kgcm <sup>2</sup>    |
| $R_{ds}$         | $10.4\Omega$             |
| $R_{qs}$         | $38.4\Omega$             |
| $L_{ds}$         | 38.8mH                   |
| $L_{qs}$         | 42.6mH                   |
| $\tau_{ds}$      | 3.73ms                   |
| $\tau_{qs}$      | 4.1ms                    |
|                  |                          |

Tabla 1: Parámetros del motor

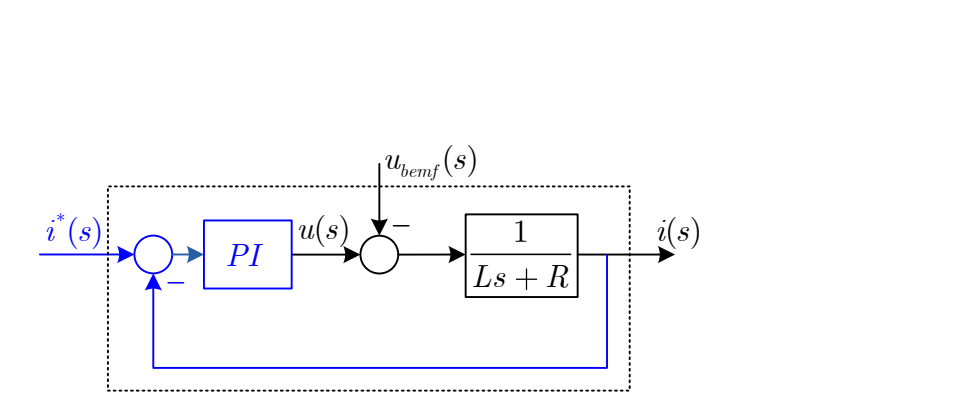

Figura 2: Diagrama de bloques simplificado del lazo de corriente  $\frac{i(s)}{i^*(s)}$ 

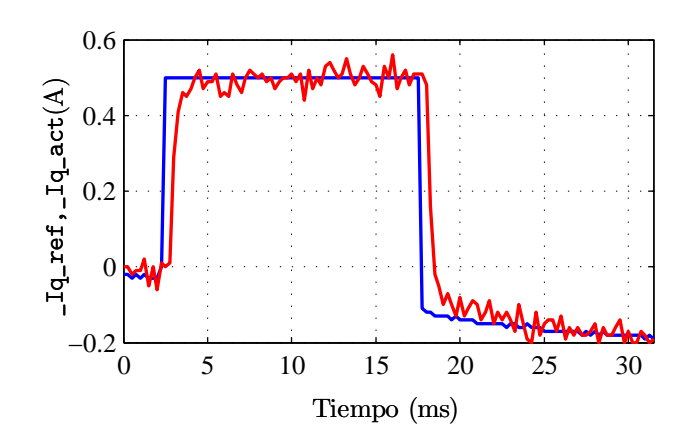

Figura 3: Respuesta a escalón del regulador de corriente. Azul: i<sup>\*</sup> (\_iq\_ref); rojo:  $i \text{ (iqact)}$ 

planta Lexium, apretaremos el tornillo de freno lo máximo posible. A continuación introduciremos una consigna de corriente y observaremos la respuesta del sistema. Para ello realizaremos las siguientes operaciones:

- 1. Eliminar el prefiltro del regulador de corriente: CTRL\_TAUiref =  $0$
- 2. Colocar el variador en modo Ajuste manual  $\rightarrow$  Tipo: ControlIntensidad
- 3. Invectar en el motor un escalón de corriente de pequeña amplitud, por ejemplo  $0.5A$ , durante  $15ms$ , tipo de señal: Salto positivo. Se pueden probar otras combinaciones (más corriente o un escalón más largo). En general queremos una corriente no muy grande para limitar el par, y mantener este un breve espacio de tiempo para que la velocidad no se incremente demasiado en caso de que el bloqueo del tornillo no sea total.
- 4. Observar la respuesta i (\_iq\_act) en el osciloscopio y la referencia de corriente  $i^*$  (\_iq\_ref). En primera aproximación se puede usar el  $Autoscope$ , para luego refinar la representación con el ajuste manual del osciloscopio.

En base a la observación de la entrada y la salida, mostrada en la figura 3, puede obtenerse la función de transferencia. Podemos observar que el tiempo de establecimiento es inferior a 1 ms, con un ancho de banda de unos 500 Hz. El error de posición es nulo.

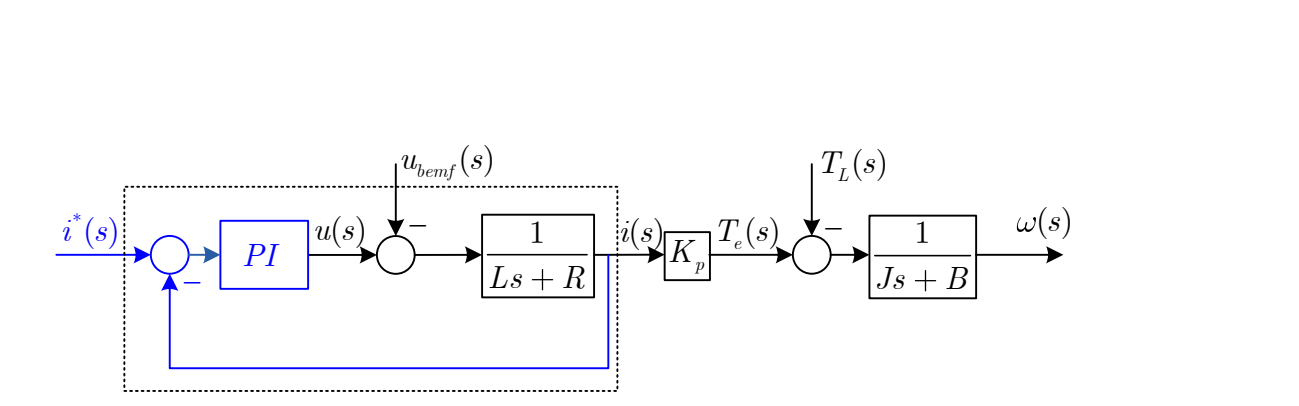

Figura 4: Diagrama de bloques del sistema  $\frac{\omega(s)}{i^*(s)}$ 

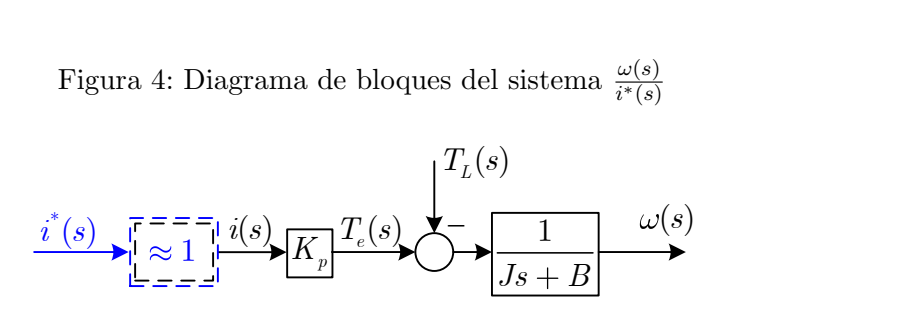

Figura 5: Diagrama de bloques simplificado del sistema  $\frac{\omega(s)}{i^*(s)}$ 

### 4. Estimación de la función de transferencia velocidad/corriente

La identificación realizada en el apartado anterior tiene, como se ha dicho, un interés informativo, para saber qué ancho de banda podemos alcanzar con el regulador de velocidad, al que sí tenemos acceso. Para realizar el ajuste del lazo de control de velocidad, tendremos que identificar la función de transferencia existente entre el comando de corriente aplicado (i<sup>\*</sup>), que será la acción de control, y la salida en velocidad  $(\omega)$  medida con el encoder del motor. Este esquema se puede ver en la Figura 4.

Asumiendo que la dinámica de lazo de control de corriente se ha diseñado correctamente, ésta debe ser bastante más rápida que la dinámica de la parte mecánica del motor, por tanto podemos tomar como válida la relación  $\frac{i(s)}{i^*(s)} \approx 1$ . De esta forma el diagrama de bloques se simplifica al mostrado en la figura 5. La validez de esta simplificación se podrá comprobar tras la identificación de la función de transferencia  $\frac{\omega(s)}{i^*(s)}$ .

Para obtener la función de transferencia deseada inyectaremos un escalón de corriente y observaremos la respuesta de velocidad siguiendo las siguientes indicaciones:

- 1. Aflojaremos completamente el tornillo de freno. Con ello eliminaremos el par de carga, dejando  $T_L = 0$  Nm.
- 2. Eliminar el prefiltro del regulador de corriente:  $\texttt{CTRL\_TAUiref} = 0$ .
- 3. Colocar el variador en Ajuste manual  $\rightarrow$  Tipo: ControlIntensidad
- 4. Invectar en el motor un escalón de corriente de amplitud  $1A$ , duración  $10ms$ ,tipo de señal: Salto positivo. Esta indicación puede variar ligeramente en función de la planta utilizada.
- 5. Observar la respuesta de velocidad  $\omega$  ( $\text{r}_\text{a}$  act) en el osciloscopio y la referencia de corriente  $i^*$  (\_iq\_ref).

En base a la entrada y la salida se debe determinar la función de transferencia  $G(s) = \frac{\omega(s)}{i^*(s)}$ . Para una mejor interpretación de los datos, se recomienda pasar las capturas del osciloscopio a MATLAB. Para ello debe exportase en formato .cvs la captura del modo que se explica a continuación:

- Desde PowerSuite:
	- 1. Menú Archivo  $\rightarrow$  Exportar. Nota: para poder acceder a esta opción el osciloscopio debe estar parado y el programa en "Test paro".
	- 2. Seleccionar formato .cvs
	- 3. Guardar el archivo en el directorio deseado.
- Desde MATLAB:
	- 1. Situarse en el directorio donde se ha guardado el archivo anterior.
	- 2. Colocar el script LeeDatos.m en el mismo directorio.
	- 3. Utilizar la función LeeDatos en MATLAB de la siguiente manera, [datos,nombre\_vars]= LeeDatos('archivo.csv'), donde datos es el nombre de la matriz donde obtendremos los datos ordenados por columnas, nombre\_vars es un cell array que contiene el nombre y las unidades de las columnas de datos, y archivo.csv es el nombre del archivo guardado desde PowerSuite. La función LeeDatos también abrirá unas figuras representado las distintas variables capturadas en función del tiempo.

En base a los datos obtenidos, contestar a las siguientes preguntas:

- ¿Es estable el sistema encontrado?
- ¿Es correcta la simplificación que considera la dinámica del lazo de corriente mucho más rápida que la de la parte mecánica?
- $\blacksquare$ ; Qué ocurriría de prolongar el escalón de corriente de manera indefinida?

Nota: los resultados de esta práctica se utilizarán en la siguiente práctica.